## **What should I expect when logging in to a Zoom meeting?**

We recommend logging on 5-10 minutes early to ensure your technology and the Zoom application are up-to-date.

1. When you click on the Zoom meeting link that is provided in your meeting receipt email and reminder email, you will be required to answer a few brief questions before being placed in the waiting room. Below is an example of the registration screen that you will receive when logging in to the meeting.

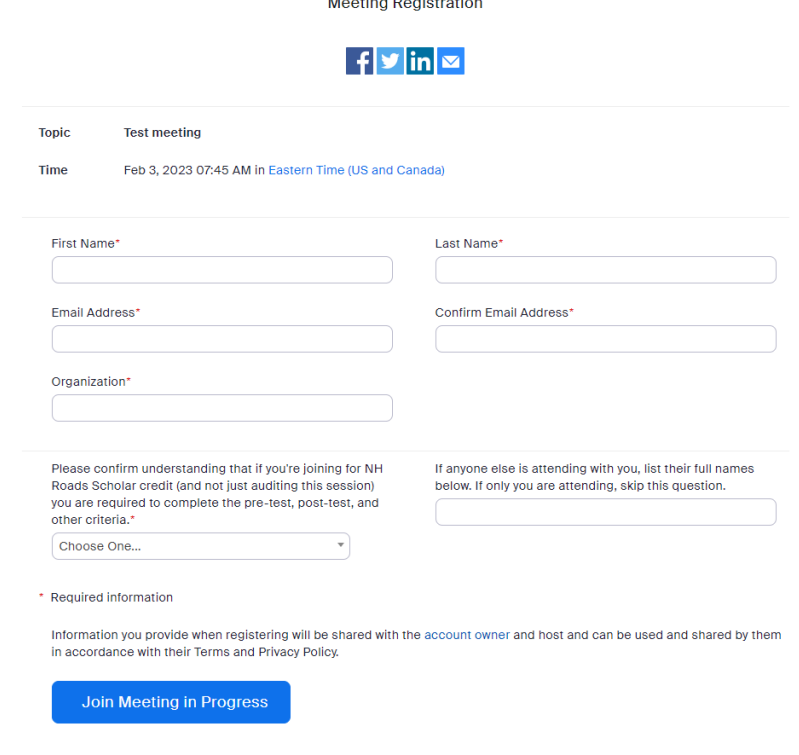

2. Attendees who are participating in the session for the benefit of receiving NH Roads Scholar hours must complete all necessary requirements associated with the NH Roads Scholar program. This includes completing the pre-test evaluation **BEFORE** logging in to the virtual meeting. Please do not join the Zoom meeting until you have completed the pre-test evaluation via the Qualtrics link from your reminder email. Every attendee who wishes to receive NH Roads Scholar hours for participation must complete the pre-test individually.

For further details on this requirement, as well as options for assistance, please see our full NH Roads Scholar policy at [https://t2.unh.edu/help-faqs.](https://t2.unh.edu/help-faqs)

3. You will be required to indicate that you understand the NH Roads Scholar requirements, or that you are attending for the purpose of professional knowledge only and not as part of the NH Roads Scholar program.

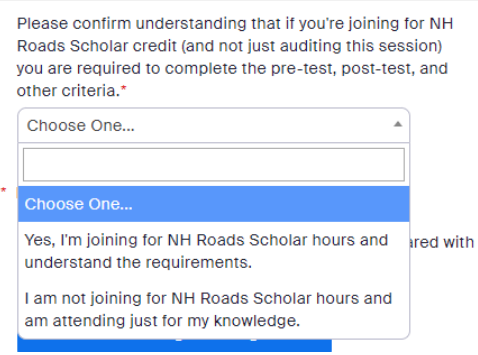

4. Once you have answered all required questions, click "Join Meeting in Progress" and you will be automatically brought to the meeting wait room.

**Join Meeting in Progress** 

5. When you are in the meeting wait room, you will see a screen message similar to below. You are in the correct place, so please do not leave the meeting. A UNH T2 staff member will bring everyone from the waiting room into the meeting room once it begins. Enjoy your workshop!

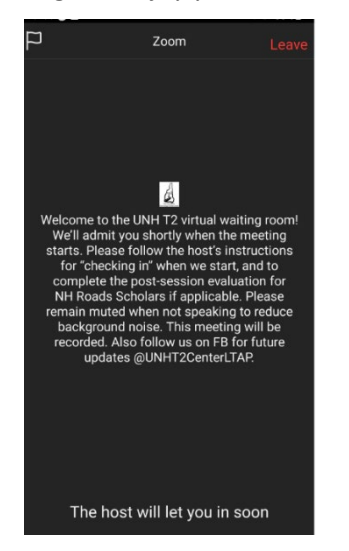

## **A few additional notes:**

- 1. If you are new to using Zoom, or have questions about using Zoom, please contact a member of our team prior to the start of the meeting. Our staff is often times unavailable to assist with Zoom meeting access issues in the final minutes before the meeting or once the meeting starts.
- 2. Issues accessing the Zoom application can sometimes be resolved by trying a different browser, or in some situations, going to [https://zoom.us/,](https://zoom.us/) clicking *Join* and using the meeting ID directly rather than the meeting link. Attendees are encouraged to log in to the meeting 5 minutes before it starts in the event they have any technical difficulties.
- 3. [For some additional tips to make your virtual meeting successful, see](https://t2.unh.edu/learning/getting-most-your-virtual-meeting) **Getting the Most From Your Virtual Meeting.**